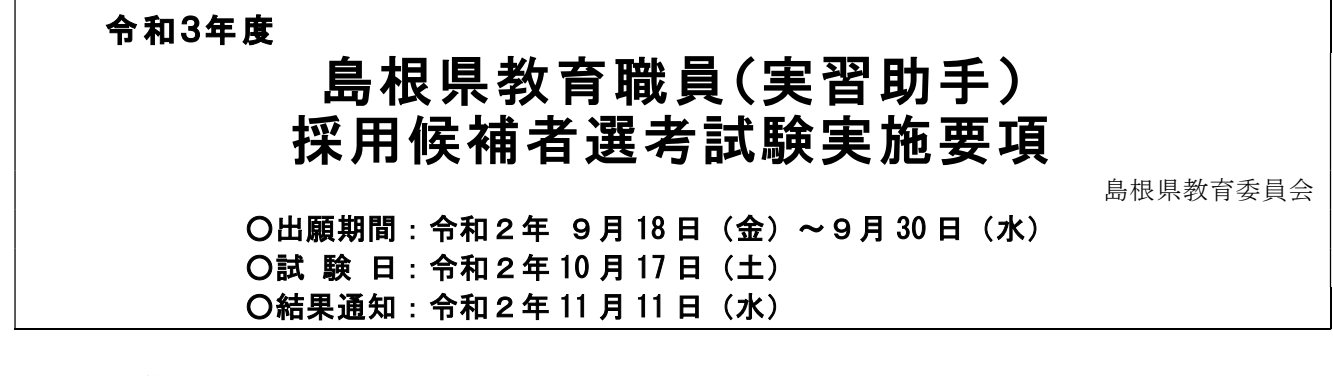

1 目 的

 この選考試験は、令和3年度島根県立学校の教育職員(実習助手)の採用候補者を選考するために 行います。

2 募集職種、募集種別、職務の概要及び採用予定人員

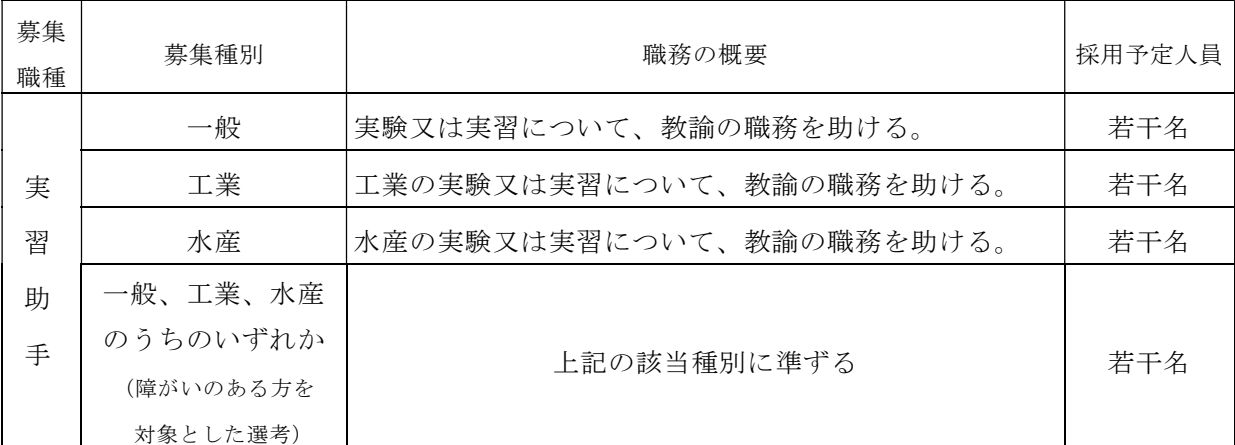

(注1)採用予定人員は、変更する場合があります。

(注2)勤務場所は、島根県内の県立学校(高等学校・特別支援学校)です。

(注3)採用後は全県的な異動があります。

(注4)職務の概要における実験又は実習は「総合的な探究の時間」、「課題研究」等を含む学校の実 情にあわせた教科・科目の実験・実習となる場合があります。

### 3 出願資格

- (1) 昭和 46 年4月2日から平成 15 年4月1日までに生まれた者
- (2) 地方公務員法第 16 条の欠格事由に該当しない者

【障がいのある方を対象とした選考への応募については、(1)、(2)に加えて、次のア~ウに掲げるい ずれかの手帳等の交付を受けている者とする】

- ア 身体障害者手帳
- イ 精神障害者保健福祉手帳
- ウ 都道府県知事若しくは政令指定都市市長が交付する療育手帳又は知的障害者更生相談所、 精神保健福祉センター、児童相談所、障害者職業センター、精神保健指定医による知的障 がい者であることの判定書
- ※ 上記の手帳等は出願日及び受験日当日において有効であることが必要

### 4 出願手続

- (1) 出願期間 令和2年9月 18 日(金)9時 00 分~9月 30 日(水)17 時 00 分
- (2) 出願方法 電子申請(インターネット)による出願
	- ① 出願は原則、電子申請(しまね電子申請サービス)でのみ受け付けます。詳しくは、別記「電 子申請(インターネット)による出願について」を確認してください。
	- ② 特別な事情により電子申請ができない場合は、あらかじめ島根県教育庁学校企画課までお問い 合わせください。

# 5 試験日に提出する書類

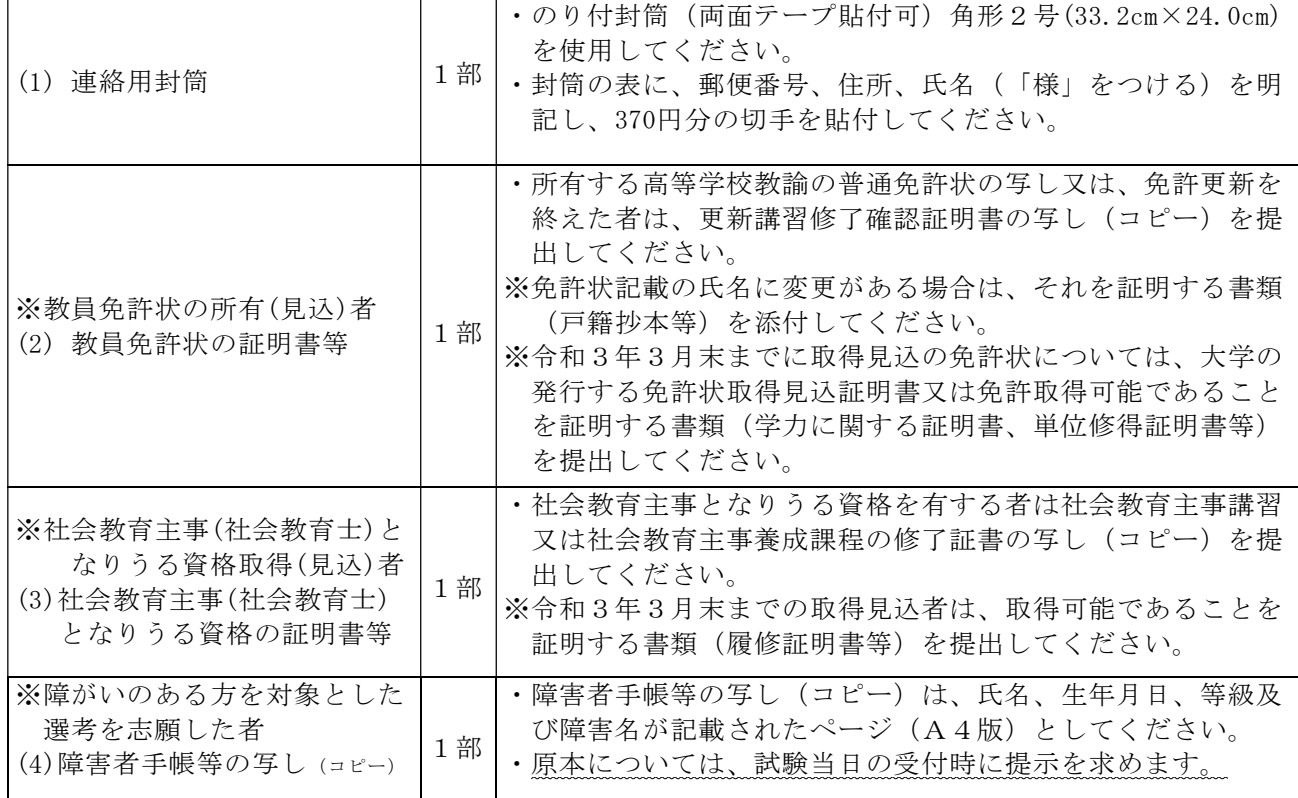

### 6 選考試験

- (1) 試験日及び会場
	- 期 日 令和2年 10 月 17 日(土)

会 場 島根県立松江工業高等学校 松江市古志原 4 丁目 1 -10 (連絡先) 島根県教育庁学校企画課 TEL090-5700-7953

(2) 試験内容

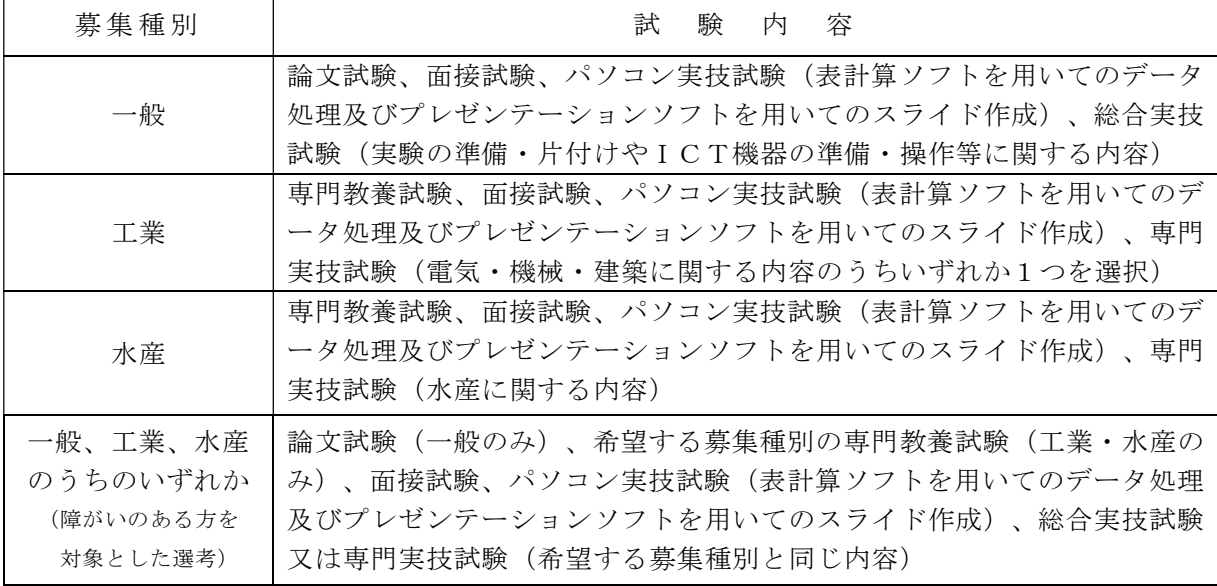

(3) 受験上の配慮

 受験上特段の配慮を希望された場合は、あらかじめ島根県教育庁学校企画課から確認のうえ、試 験方法及び内容について配慮します。

(4) 選考結果の通知

 令和2年 11 月 11 日(水)午前9時に県庁前掲示板に掲示するほか、途中棄権者を除く全受験者 に通知します。あわせて学校企画課ホームページ(https://www.pref.shimane.lg.jp/gakkokikaku/) に掲載します。選考結果の情報提供を試験不合格者全員に対して行います。試験ごとの成績を3段 階で情報提供します。

#### 7 採用候補者名簿登載等

- (1) 選考試験の成績及び提出された書類等により選考し、令和3年度島根県教育職員(実習助手)採 用候補者名簿(以下「名簿」という。)に登載します。
- (2) 実習助手の名簿登載等について
	- ・名簿に登載された種別と異なる種別で配置し、当分の間勤務してもらうことがあります。
	- ・名簿登載され県立学校に配置後、登載された種別と異なる種別に異動してもらうことがあります。
- (3) 実習助手の選考にあたっては、募集種別に関連する高等学校教諭普通免許状を所有(令和3年3 月末までの取得見込を含む)していることを考慮します。また、社会教育主事となりうる資格を有 すること及び社会教育士の称号を令和3年3月末までに取得見込であることも考慮します。
- (4) 名簿登載期間は、登載された日から令和4年4月1日までとします。
- (5) 出願資格を失った場合又は出願事項に虚偽があった場合には、名簿の登載を取り消します。

#### 8 育児休業代替任期付教育職員(実習助手)採用候補者名簿への登載

島根県公立学校教育職員(実習助手)採用候補者選考試験と併せて、育児休業代替任期付教育職 員(実習助手)の選考を実施し、選考に合格した希望者を「島根県育児休業代替任期付教育職員(実 習助手)採用候補者名簿」(以下「任期付採用候補者名簿」という。)に登載します。任期付採用 候補者名簿登載期間は、令和5年4月1日までとします。育児休業代替任期付教育職員(実習助手) は、育児休業を取得する教育職員(実習助手)の代替として配置されます。ただし、名簿に登載さ れても採用されない場合や、臨時的任用教育職員(実習助手)として採用される場合があります。 なお、任期付採用候補者名簿への登載希望の有無については、合否には関係しません。

※育児休業代替任期付教育職員(実習助手)について

 育児休業代替任期付教育職員(実習助手)は育児休業を取得する教育職員(実習助手)の代替 として勤務する職員で、正規教育職員(実習助手)と同様の職務に従事します。任期が定められ ていること、育児休業等を取得できないことを除き、勤務時間、週休日、休暇等及び服務につい ては、正規教育職員(実習助手)と同様の扱いとなります。

 任期は、原則として教育職員(実習助手)の育児休業期間等に応じて設定(3年未満)されま す。なお、育児休業期間が短縮された場合等において、人事異動を行うことがあります。また、 職員の育児休業の取得状況によっては、育児休業代替任期付教育職員(実習助手)採用候補者名 簿に登載されても採用されない場合や、育児休業前の産前・産後休暇取得時の代替等として、臨 時的任用職員の身分で任用される場合があります。

9 その他

### (1) 問合せ先 島根県教育庁学校企画課 ℡0852-22-6608 又は 090-5700-7953

(平日8時 30 分から 17 時 15 分)

- (2) 提出書類については、一切返却しません。
- (3) 給与は高等学校等教育職給料表が適用されます。各人の経歴等により多少異なりますが、概ね次 のとおりです。

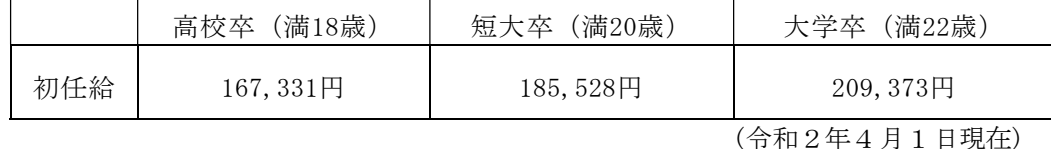

この他、給料の調整額、扶養手当、住居手当、通勤手当、単身赴任手当、期末・勤勉手当、義務教 育等教員特別手当等の諸手当が、それぞれの支給要件に応じて支給されます。

### 第1 出願方法

出願は原則、電子申請(しまね電子申請サービス)でのみ受け付けます。特別な事情により電子申請 ができない場合は、あらかじめ島根県教育庁学校企画課までお問い合わせください。

〔 しまね電子申請サービス(島根県) https://s-kantan.jp/pref-shimane-u/ 〕⇒

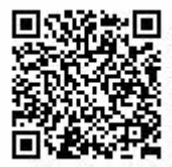

#### 第2 しまね電子申請サービスによる受付期間

令和2年9月18日(金) 9時00分 から 令和2年9月30日(水) 17時00分まで

※しまね電子申請サービスのサーバーの時刻を基準とし、この間に申請が到達したものに限り受け付けます。なお、メンテ ナンス等のため電子申請サービスが停止する場合があります。また、通信障害、機器障害等によるトラブルについても一切 考慮しませんので、必ず余裕を持って早めに申込をしてください。

※9月18日(金)の受付開始まで、電子申請の入力フォームに入ることはできません。申込時に入力していただく項目等は 別表[申請項目]を参照してください。なお、しまね電子申請サービスの利用者登録は、受付期間前から登録可能です。

#### 第3 注意事項

(1)インターネット環境

- ・インターネット環境にあるパソコンやスマートフォン等が必要です。
- ・あらかじめ、しまね電子申請サービスが利用できることを確認してください。
- ・推奨 OS・ブラウザや正常に動作しない場合の対応など、サービス利用にあたっての FAQ は、しまね電子申請サービスの 「ヘルプ」から「操作マニュアル」の「FAQ」を参照してください。
- (2)メールアドレス

#### ・継続して利用できる個人のメールアドレスが必要です。

- ・メールの受信制限を行っている場合は、「 pref-shimane@s-kantan.com 」からの URL 付きメールを受信できる設定にしてお いてください。
- ・メールソフトによっては、自動的に迷惑メールフォルダに振り分けられる場合がありますので、ご注意ください。
- ・出願後も、メールで連絡を行う場合がありますので、ドメイン「 pref.shimane.lg.jp 」からの URL 付きメールも受信できる設定に しておいてください。

・登録したメールアドレス(利用者 ID)をやむを得ず変更する場合は、しまね電子申請サービスで必ず利用者情報の変更を行 ったうえ、島根県教育庁学校企画課へ連絡してください。

(3)写真データ

- ・出願申込時に、令和2年5月以降に正面から上半身を撮影した写真データ(jpeg 又は jpg 形式のもので、縦横比が縦4:横3 のもの)のアップロードが必要です。
- ・写真データのアップロードが困難な場合は、電子申請による出願申込後、令和2年9月30日(水)までに、写真1枚(縦 4.5cm×横 3.5cm)を島根県教育庁学校企画課あて(〒690-8502 松江市殿町1番地)に郵送してください。なお、受験票用 に同じ写真がもう1枚必要となります。
- (4)受験票の印刷
	- ・受験票は、申込者各自がしまね電子申請サービスから PDF 形式のファイルをダウンロードし、A4 サイズの普通紙に印刷して 作成していただきます。
	- ・プリンターがなく、コンビニエンスストアのプリントサービス等も利用できない場合などには、印刷した受験票等を郵送します ので、電子申請による出願申込後、次ページの<<受験票等の印刷ができない場合の手続き>>により手続きを行ってください。

#### 第4 しまね電子申請サービスによる出願の流れ

# (1)利用者登録 : しまね電子申請サービスにアクセスし、利用者登録を行う

#### [受付期間前から登録可能]

- ・電子申請による出願を行うためには、あらかじめ、しまね電子申請サービスの利用者登録を行う必要があります。
- ・利用者登録をしていない方は、しまね電子申請サービスの「利用者登録」から利用者登録を行ってください。
	- ( https://s-kantan.jp/pref-shimane-u/profile/inputUser.action )
- ・しまね電子申請サービスでは、ローマ数字や旧字体の漢字などの環境依存文字は使用できません。
- ・利用者 ID(メールアドレス)及びパスワードは今後も使用しますので、必ず控えをとり、忘れないようにしてください。また、パス ワードは他人に知られないように注意してください。
- ・登録したメールアドレスをやむを得ず変更する場合は、必ず利用者情報の変更を行ったうえ、島根県教育庁学校企画課へ連 絡してください。

## (2)出願申込 : しまね電子申請サービスにログインし、申込を行う

[令和2年9月18日(金) 9時00分から令和2年9月30日(水)17時00分まで]

- ・しまね電子申請サービス(島根県)の「手続き申込」から、手続き名「令和3年度島根県教育職員(実習助手)採用候補者選考 試験出願申込」を選択し、申請画面の指示に従い必要事項を入力して申込をしてください。
- ( https://s-kantan.jp/pref-shimane-u/offer/offerList\_initDisplayTop.action )
- ・申込が完了すると、整理番号(12 桁の数字)とパスワードが表示され、「到達通知メール」が届きます。
- ・整理番号とパスワードは無くさないようにしてください。また、パスワードは他人に知られないように注意してください。

# (3)申込状況の確認 : しまね電子申請サービスにログインし、申込内容の確認及び願書控の出力を行う

#### [申込直後から確認が可能]

- ・しまね電子申請サービス(島根県)の「申込内容照会」から、申込内容照会を行い、申込内容を確認してください。 ( https://s-kantan.jp/pref-shimane-u/inquiry/inquiry\_initDisplay.action )
- ・申込内容が確認できない場合や、処理状況が「取下げ」、「返却中」、「不受理」になっている場合は、受付がされていませんの で、ご注意ください。
- ・申込内容照会画面の「PDF ファイルを出力する」ボタンから、**願書の出願者控えがダウンロードできます**ので、PDF ファイルの 内容を確認し、誤り等がある場合は、「修正する」ボタンから申込内容を修正してください。
- ・申込が受理されるまでの間であれば、申込内容の修正が可能です。

### (4)出願完了(受理) : しまね電子申請サービスから「受理通知メール」が届く

[申込後、数日から1週間程度後]

- ・申込内容を島根県教育庁学校企画課で確認した後、「受理通知メール」が届きます。
- ・受理後も申込内容の審査は続きますので、島根県教育庁学校企画課から電話やメールで問い合わせをすることがあります。

# (5)受験票等の作成 : しまね電子申請サービスにログインし、受験票等をダウンロードする

#### [10月上旬]

- ・受験票等のダウンロードが可能になると、「受験票等作成依頼メール」が届きます。
- ・しまね電子申請サービスの「申込内容照会」から、申込内容照会を行い、返信添付ファイルを確認してください。
- ( https://s-kantan.jp/pref-shimane-u/inquiry/inquiry\_initDisplay.action )

# ・掲載されている返信添付ファイル(受験票及び通知の pdf ファイル)をダウンロードのうえ、A4サイズの普通紙に印刷(モノク ロ印刷可)し、受験票を作成してください。

#### <<受験票等の印刷ができない場合の手続き>>

プリンターがなく、コンビニエンスストアのプリントサービス等も利用できないなど、どうしても印刷ができない場合は、印刷した 受験票等(通常のコピー用紙にモノクロ印刷したもの)を郵送します。

郵送を希望する場合は、電子申請による出願申込後、令和2年10月2日(金)までに、次の(1)、(2)の書類等を島根県教育庁 学校企画課あて(〒690-8502 松江市殿町1番地)に郵送してください。なお、郵送する封筒の表には「教育職員採用試験受験 票等郵送希望」と朱書きしてください。

(1)受験票等郵送依頼書

任意の用紙(可能な限り A4 サイズとすること)に次の内容を明記したもの

- ・受験票等の郵送を希望する旨及び印刷できない理由
- ・日付
- ・整理番号(電子申請による受験申込時に表示された 12 桁の数字)
- ・氏名
- ・送付先住所及び郵便番号

・連絡先電話番号

(2)返信用封筒

300円分の切手を貼った、あて先明記(郵便番号、住所、氏名(「様」をつける))の返信用封筒(角形2号:332mm×240mm)

#### 第5 しまね電子申請サービスの操作方法等に関する問い合わせ先

・操作方法に関する問い合わせ:電子申請サービスヘルプデスク(連絡先等は、しまね電子申請サービスの画面下段に記載) ・手続や申請内容に関する問い合わせ:島根県教育庁学校企画課(電話 0852-22-6608/090-5700-7953 平日 8:30~17:15)

# 別表[申請項目]

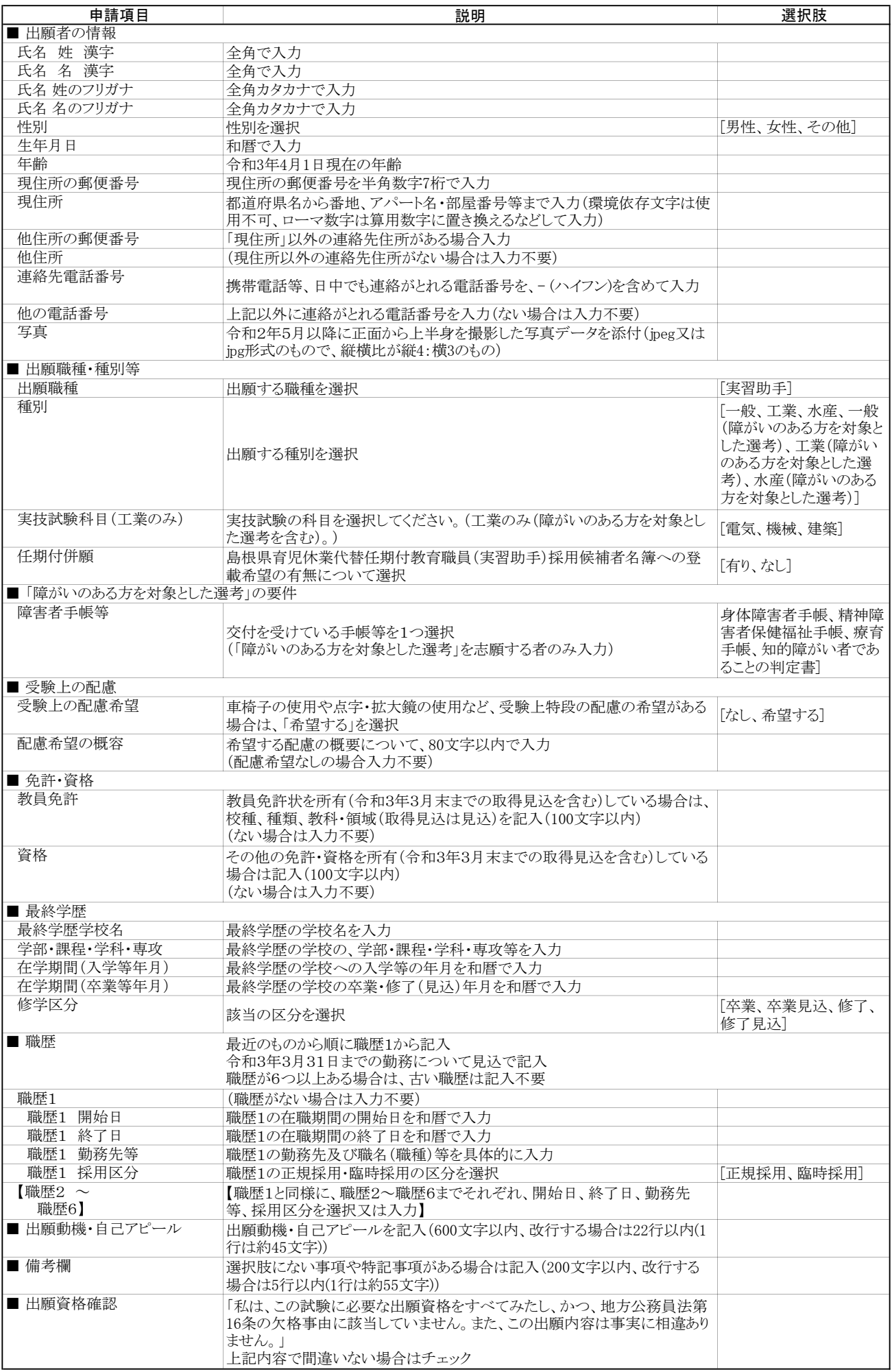